# Google Drive

INF0326 - Outils bureautiques, logiciels et Internet

# Plan

#### **Google Drive**

- C'est quoi?
- Comment on y accède?
- Comment on gère ses documents? **Google Documents**
- Traitement de texte dans Google Drive
- Modifier et mettre en page des documents
- Exporter un document
- Partager un document
- Écriture collaborative
- Commentaires
- Historique des révisions

# Google Drive

Stockage et partage de fichiers

# Google Drive

Un service de stockage et de partage de fichiers en ligne offert par Google:

- Nécessite une adresse GMail
- 15Go gratuitement
- outils bureautiques
	- o Documents: traitement de texte
	- o Spreedsheats: tableur
	- o Présentation
- Axé sur le partage et le travail collaboratif

## Interface de Google Drive

Pour se connecter:<drive.google.com>

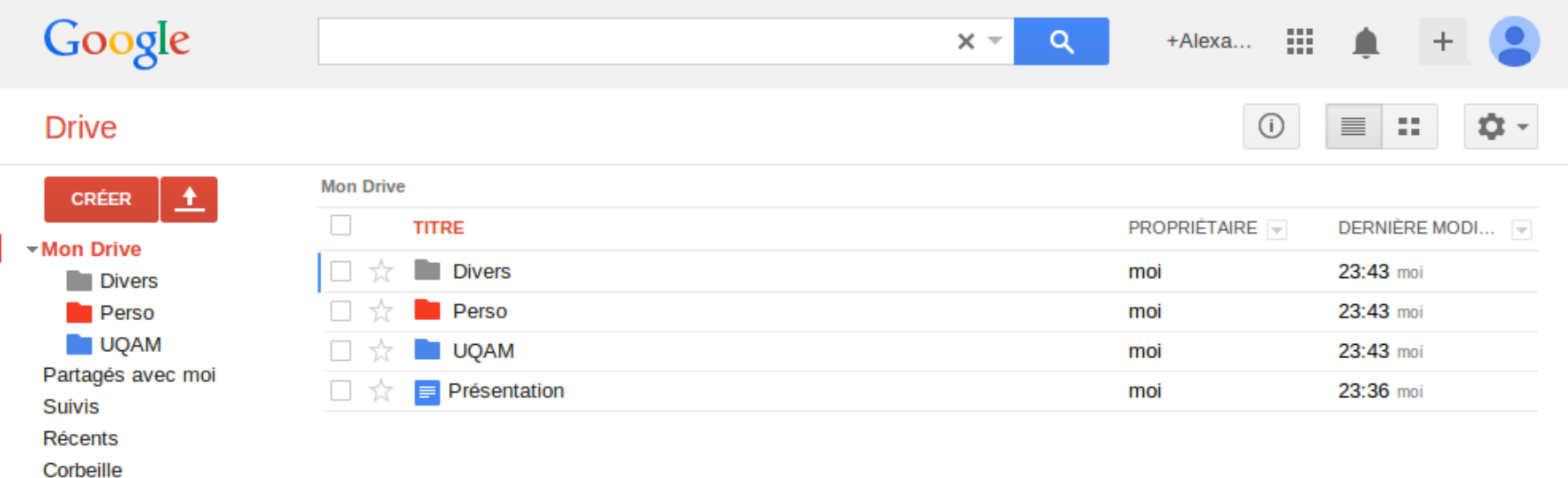

Plus  $\star$ 

### Dossiers et documents

#### **Drive**

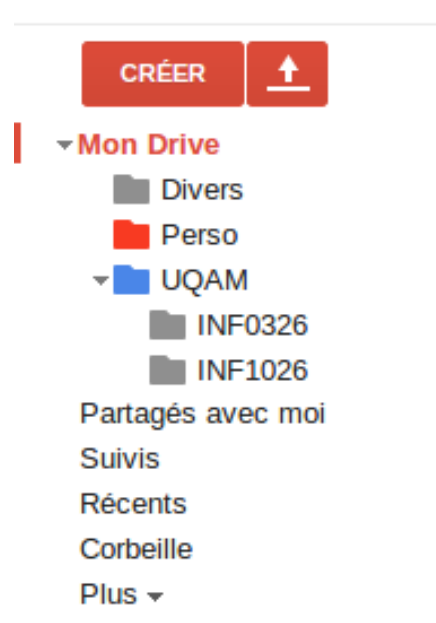

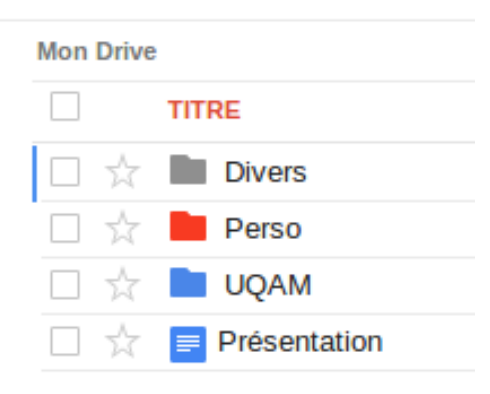

Mon drive fichiers dont je suis propriétaire

Partagés avec moi fichiers qu'on me partage

#### Suivi

fichiers marqués comme "suivis" comme des favoris

### Créer un dossier

La création des dossiers et documents passe par le bouton

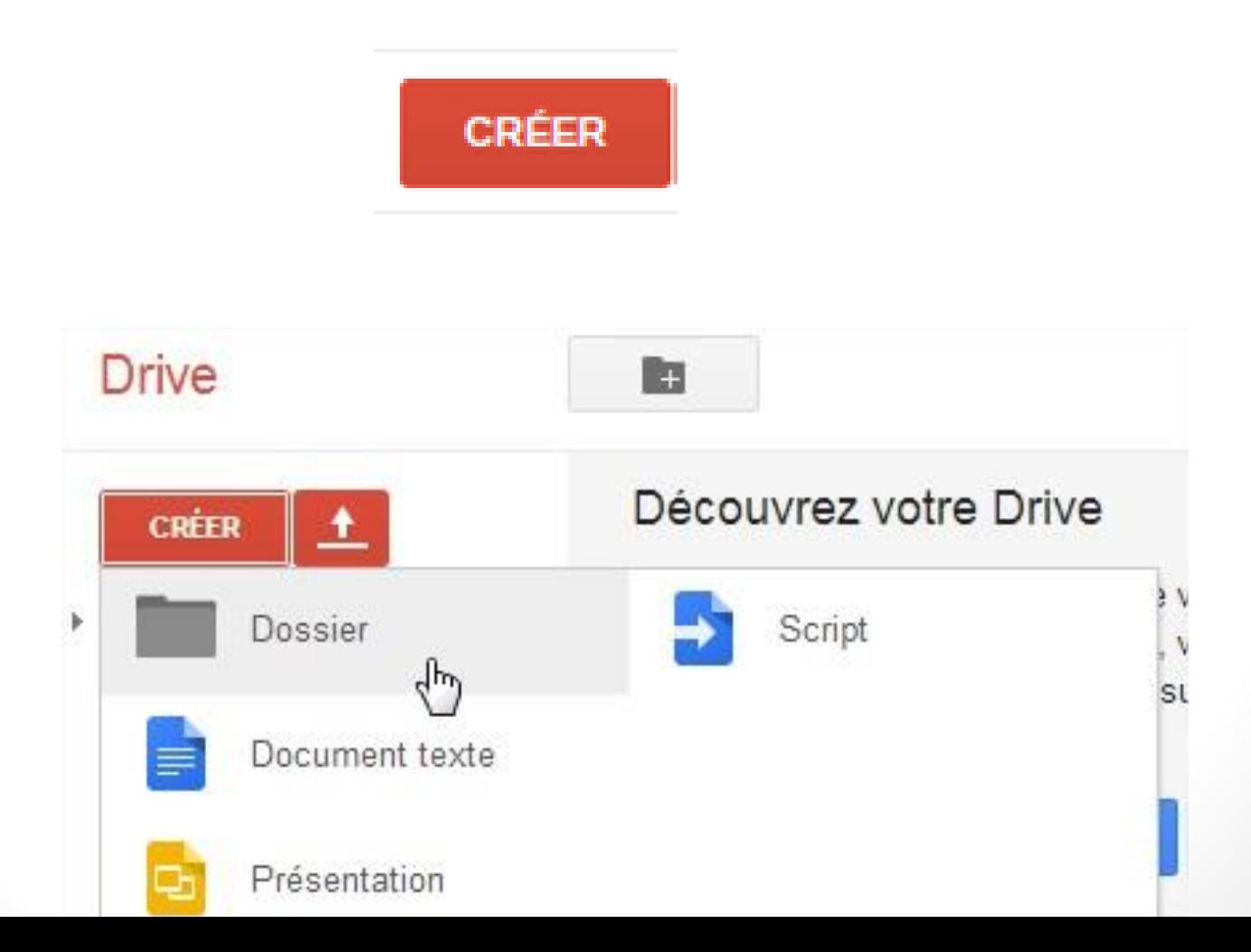

#### Activité

#### Le bouton *Activité* affiche un résumé des dernières modifications sur un éléments

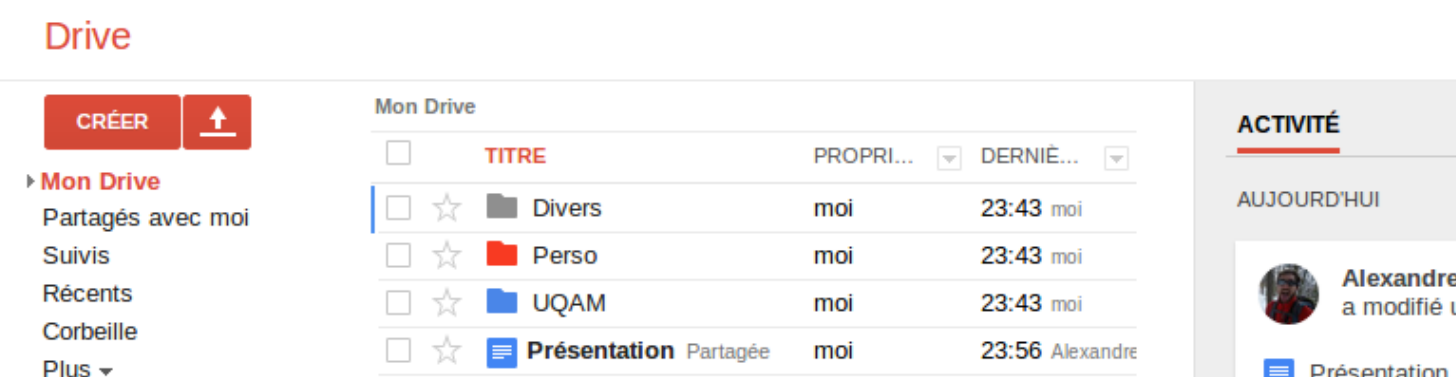

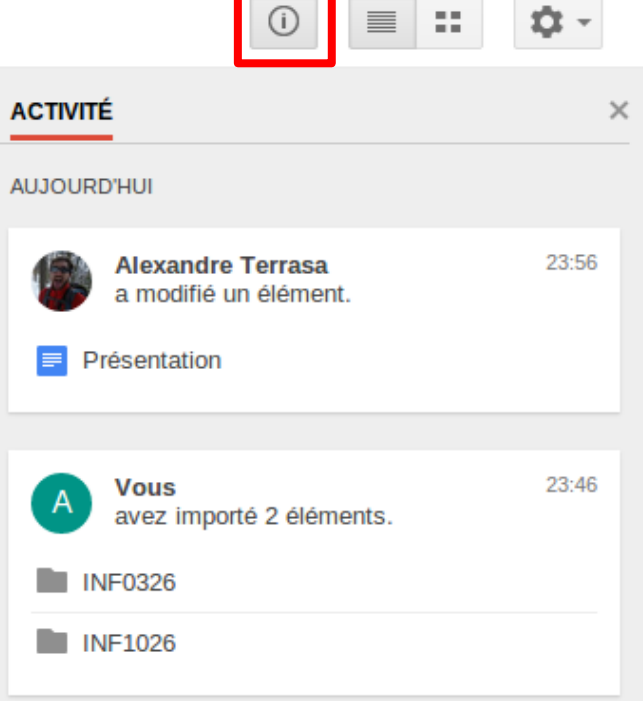

### Importation de fichiers

Vous pouvez importer des dossiers et fichiers dans Google Drive grâce au bouton

Ces fichiers sont disponibles dés que vous avez accès à internet

Vous pouvez importer les documents Word pour les modifier dans Google Drive

Et les partager...

# Google Documents

Traitement de texte dans Google Drive

### Créer un nouveau document

Cliquer sur le bouton

CRÉER

Choisir *Document Texte*

On peut aussi créer des tableurs, des présentations ou des dessins

Grâce à des plugins, d'autre options sont possibles (gestion de projet, plans...)

### Interface de Google Documents

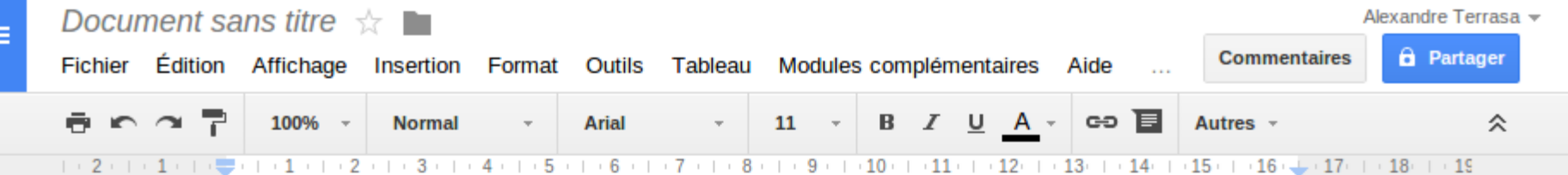

Lorem ipsum dolor sit amet, consectetur adipiscing elit. Nam sollicitudin mattis enim id viverra. Proin diam est, ultrices eget lectus in, cursus porta nunc. Vivamus risus eros, congue et sapien at, malesuada faucibus eros. Nam ut vestibulum libero. Pellentesque a adipiscing sapien, et iaculis lacus. Sed in dui tempor, pulvinar odio ac, ornare sem. Cras ut ante nulla. In laoreet nunc at pretium lacinia. In sapien nisi, sodales in porttitor ut, auctor rhoncus dolor. In vel erat turpis. Nullam turpis justo, vehicula a lacus sollicitudin, aliquam volutpat tellus. Sed auctor purus quis justo posuere scelerisque. Nunc nec lacus magna. Sed ultrices urna accumsan ligula convallis blandit.

Ut adipiscing dapibus consectetur. Cras non tincidunt nulla. Sed auctor erat vel malesuada tincidunt. Nunc lobortis nulla et interdum consequat. Aliquam in nisl felis. Etiam nulla sem, viverra sit amet auctor a, sollicitudin in orci. Integer interdum libero sit amet mi pretium, sit amet auctor nulla iaculis. Ut arcu purus, tincidunt id pharetra sit amet, lobortis eu erat. Sed dictum ultrices mollis. Quisque congue sodales justo vitae pretium. Sed consequat lorem justo, aliquam dictum diam commodo tincidunt.

Sed viverra consequat purus ac faucibus. Praesent tempus tellus sit amet risus auctor, vitae dignissim odio cursus. Quisque pharetra euismod urna nec interdum. Integer sit amet quam quis justo rutrum molestie. Quisque consequet posuere pulle eu feugiat. Nam id turnis metus.

# Modifier et mettre en page un document

Démonstration en classe:

- Formatage du texte
- Mise en page
- Orthographe
- Insertion d'éléments
- Tableaux

## Exporter un document

Télécharger le document sur son ordinateur

Plusieurs formats possibles:

- Word
- OpenDocument
- PDF

● ...

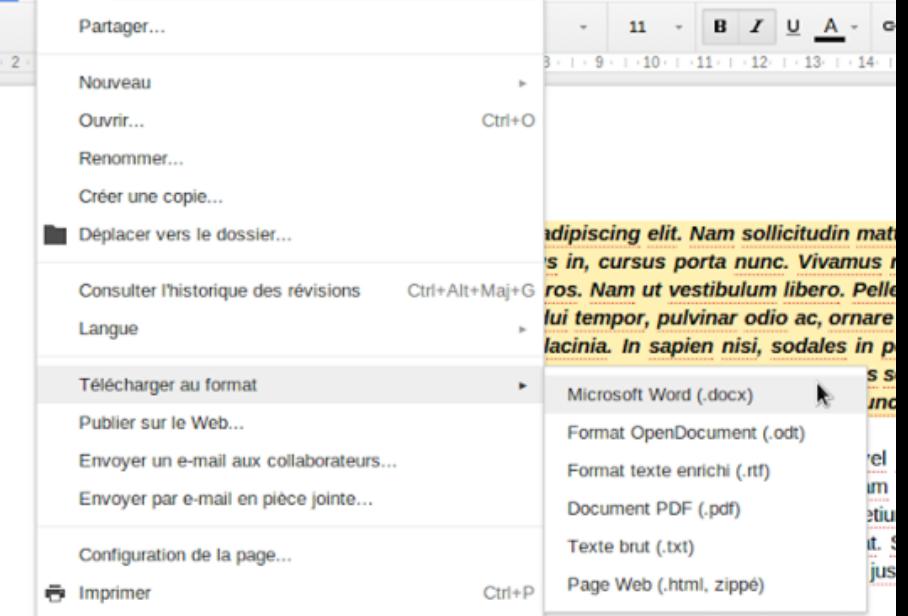

Fichier Edition Affichage Insertion Format Outils Tableau Modules complémentaires

Sed viverra consequat purus ac faucibus. Praesent tempus tellus sit amet risus a

### Partager un document

Partager pour rendre le document accessible à d'autres personnes

- en lecture seulement
- en écriture

Le partage se fait via l'URL, par email, Facebook...

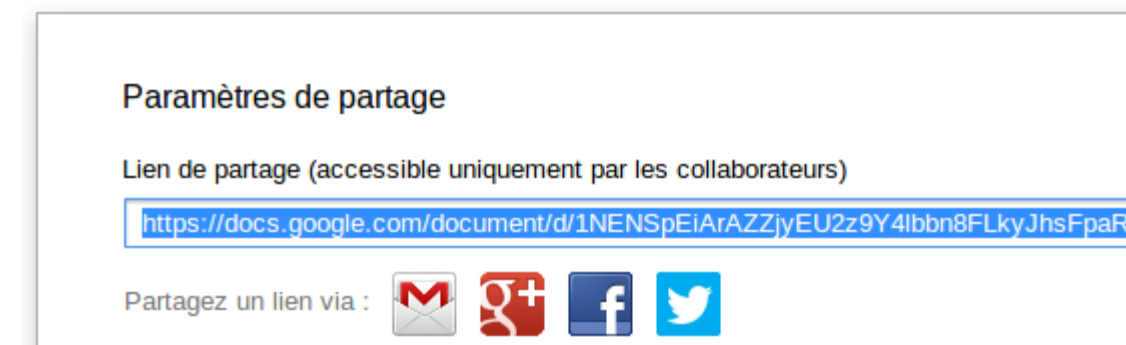

# Écriture collaborative

Rejoignez moi sur:

[https://docs.google.com/document/d/1j0AlU\\_FUGijm3m9x7uj7xnRC](https://docs.google.com/document/d/1j0AlU_FUGijm3m9x7uj7xnRCP1LLrGeMX-LLiS0aT9M/edit?usp=sharing) [P1LLrGeMX-LLiS0aT9M/edit?usp=sharing](https://docs.google.com/document/d/1j0AlU_FUGijm3m9x7uj7xnRCP1LLrGeMX-LLiS0aT9M/edit?usp=sharing)

#### Commentaires

Pour échanger sur des sections spécifiques du document

Lorem ipsum dolor sit amet, consectetur adipiscing elit. Nam sollicitudin mattis enim id viverra. Proin diam est, ultrices eget lectus in, cursus porta nunc. Vivamus risus eros, conque et sapien at, malesuada faucibus eros. Nam ut vestibulum libero. Pellentesque a adipiscing sapien, et iaculis lacus. Sed in dui tempor, pulvinar odio ac, ornare sem. Cras ut ante nulla. In laoreet nunc at pretium lacinia. In sapien nisi, sodales in porttitor ut, <mark>auctor rhoncus dolor. In vel erat turpis. Nullam turpis justo, vehicula a lacus sollic</mark>itudin,<br>aliquam volutpat tellus. Sed auctor purus quis justo posuere scelerisque. Nunc nec lacus magna. Sed ultrices urna accumsan ligula convallis blandit.

Ut adipiscing dapibus consectetur. Cras non tincidunt nulla. Sed auctor erat vel malesuada tincidunt. Nunc lobortis nulla et interdum consequat. Aliquam in nisl felis. Etiam nulla sem, viverra sit amet auctor a, sollicitudin in orci. Integer interdum libero sit amet mi pretium, sit amet auctor nulla iaculis. Ut arcu purus, tincidunt id pharetra sit amet, lobortis eu erat. Sed dictum

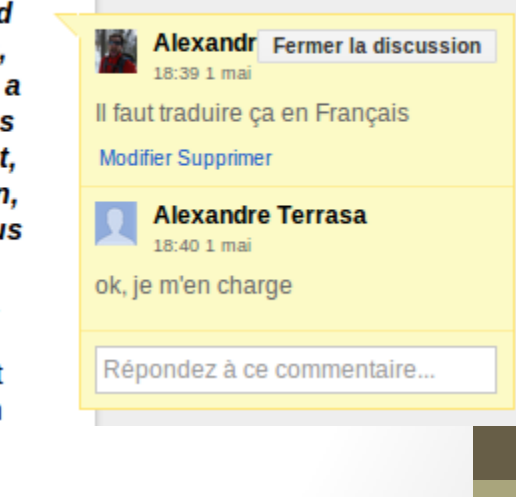

#### Historique des révisions

Pour retrouver les versions précédentes et voir qui a changé quoi

 $B \cap \cap \mathbb{R}$  $100% -$ 

> Lorem ipsum dolor sit amet, consectetur adipiscing elit. Nam sollicitudin mattis enim id viverra. Proin diam est, ultrices eget lectus in, cursus porta nunc. Vivamus risus eros, conque et sapien at, malesuada faucibus eros. Nam ut vestibulum libero. Pellentesque a adipiscing sapien, et iaculis lacus. Sed in dui tempor, pulvinar odio ac, ornare sem. Cras ut ante nulla. In laoreet nunc at pretium lacinia. In sapien nisi, sodales in porttitor ut, auctor rhoncus dolor. In vel erat turpis. Nullam turpis justo, vehicula a lacus sollicitudin, aliquam volutpat tellus. Sed auctor purus quis justo posuere scelerisque. Nunc nec lacus magna. Sed ultrices urna accumsan ligula convallis blandit.

> Sed porta pretium velit a mollis. Quisque tincidunt accumsan rutrum. Nulla tincidunt non nulla quis viverra. Phasellus aliquet erat et ante molestie posuere. Ut metus leo, pretium vitae viverra id, tempor eu lacus. Phasellus velit enim, rhoncus vel velit quis, molestie iaculis nunc. Proin mauris lorem, tempor sed tempus vitae, pellentesque sed ipsum. Sed iaculis quis neque quis lobortis.

> Ut adipiscing dapibus consectetur. Cras non tincidunt nulla. Sed auctor erat vel malesuada tincidunt. Nune lobortis nulla et interdum consequat. Aliquam in nisl felis. Etiam nulla sem, viverra sit amet auctor a, sollicitudin in orci. Integer interdum libero sit amot mi protium, git amot quotor pulla igaulia. Ut argu puruo, tipoidunt id pharatra git

#### Historique des révisions  $\mathsf{x}$ Aujourd'hui, 00:07 Alexandre Terrasa 1 mai. 18:50 Alexandre Terrasa 1 mai. 18:38 Alexandre Terrasa Alexandre Terrasa 1 mai, 17:17 Alexandre Terrasa Alexandre Terrasa 1 mai, 00:03 Alexandre Terrasa

仌

## Création d'un sondage

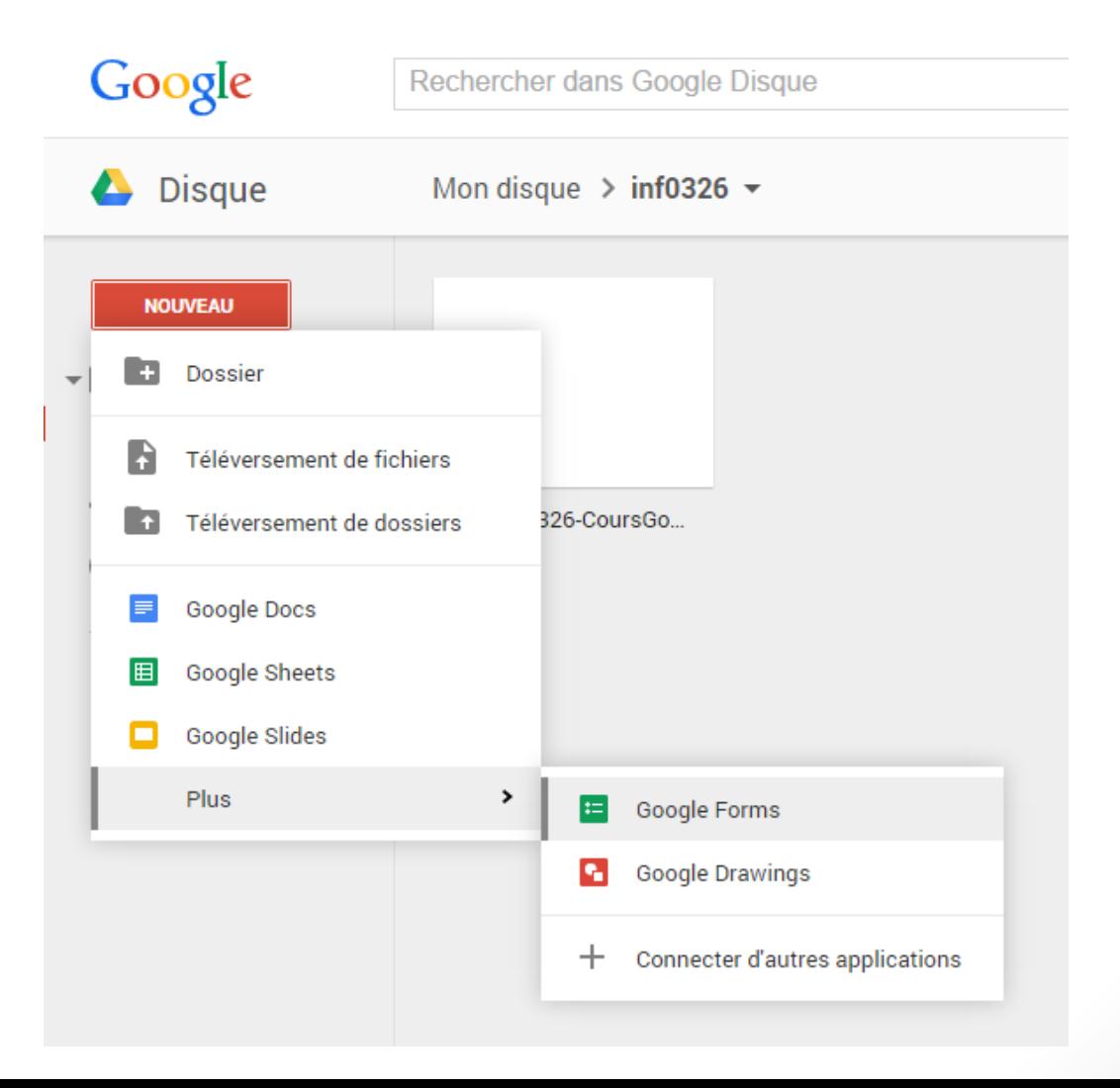

# Google Documents

Avantages:

- **En ligne**
- Sauvegarde automatique
- Travail collaboratif, à distance
- Des mises-à-jour régulières
- Accessible via téléphone intelligent

Inconvénients:

- Limité pour les utilisations avancés
- Moins présent sur le marché du travail

# Aperçu MS OneDrive

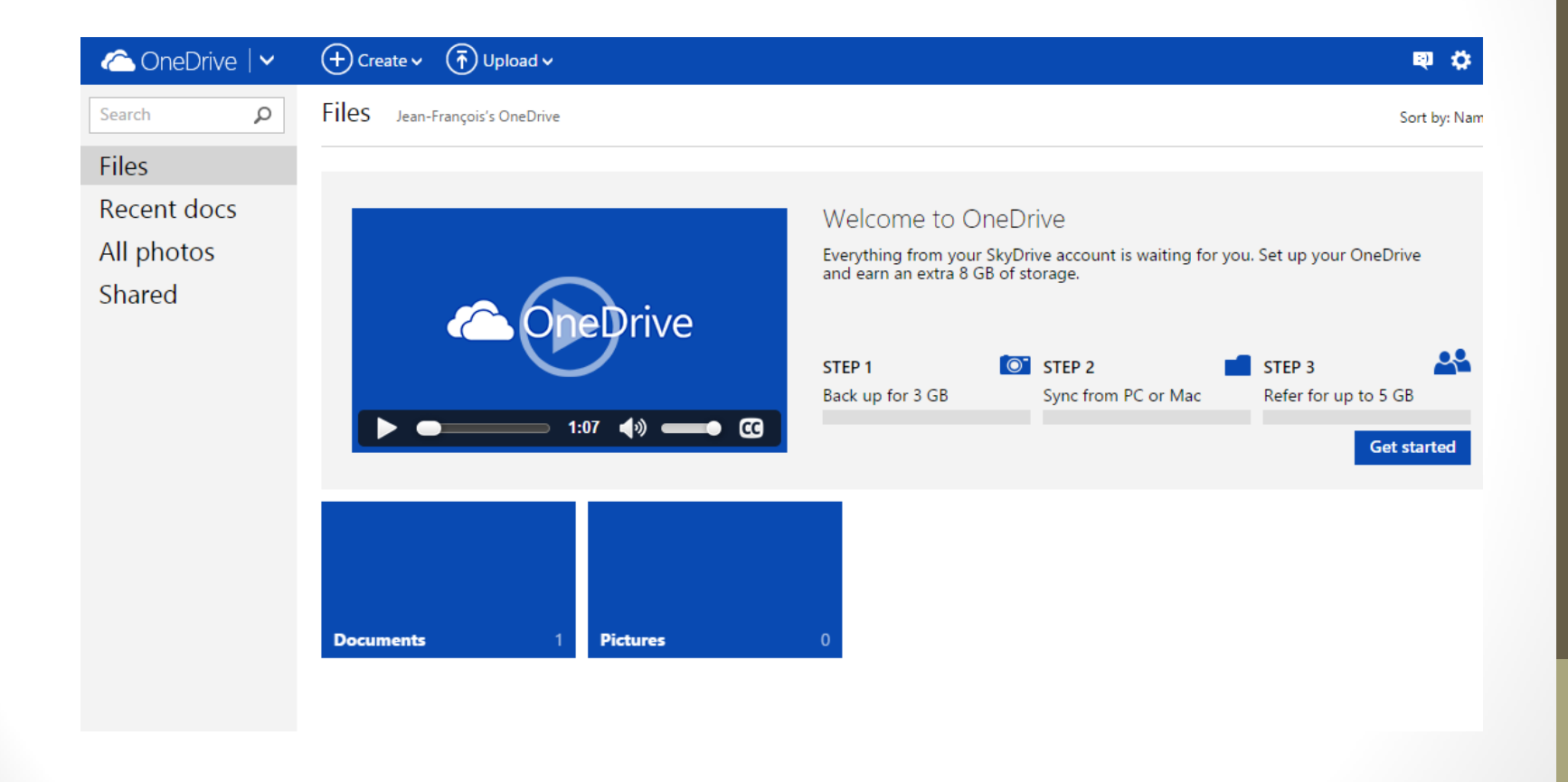

# FIN